Brainfision

## **8-3. Image analysis (Analyze)**

## **8-3-1. Specifying data analysis area by adding a mask layer (add mask)**

To specify data analysis area, you can use a ROI (rectangle or polygon) or add a mask layer. Specify data analysis area on the mask layer.

Select [Analyze]-[Add mask..] to display the following screen.

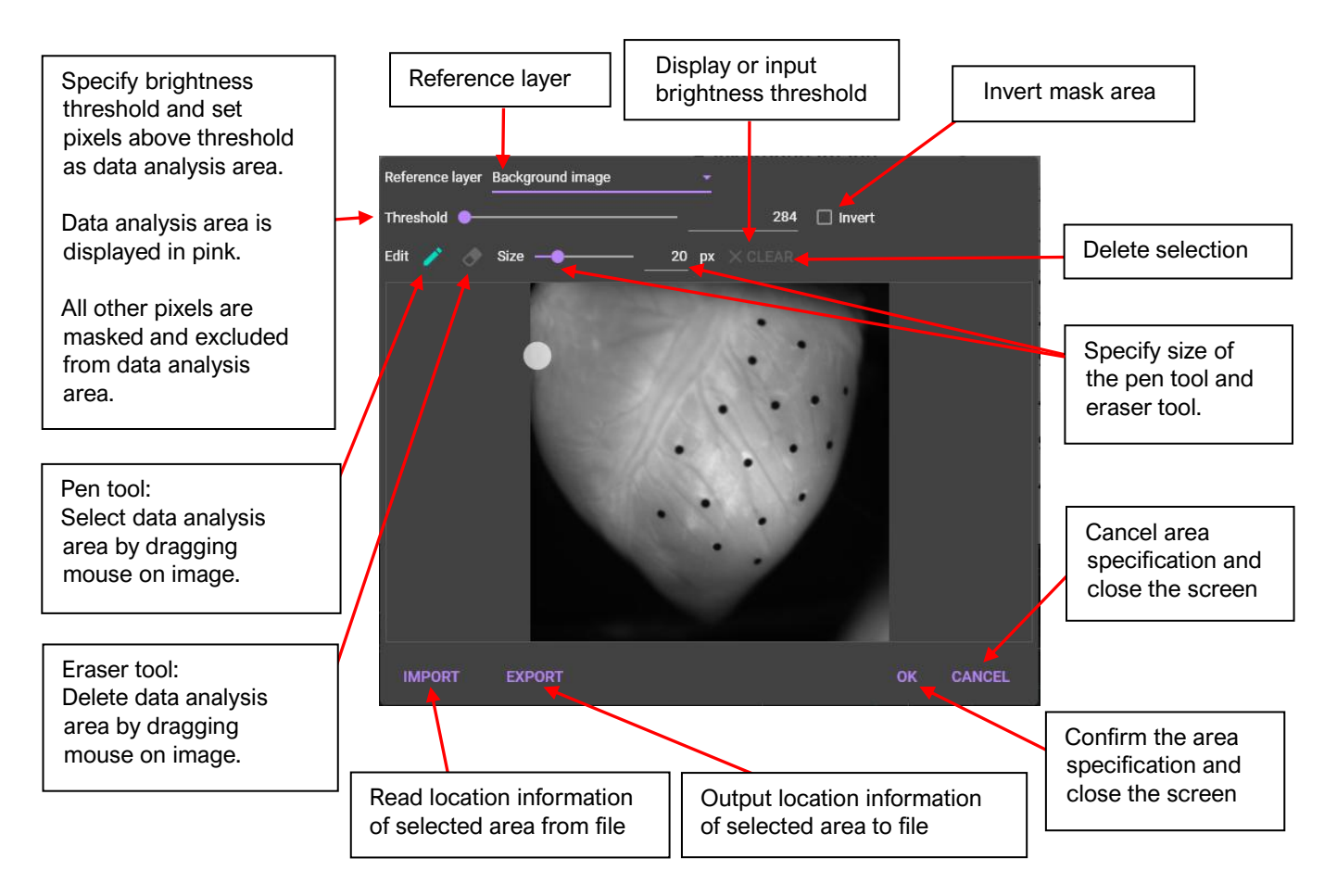

Difference  $(\Delta F)$ 

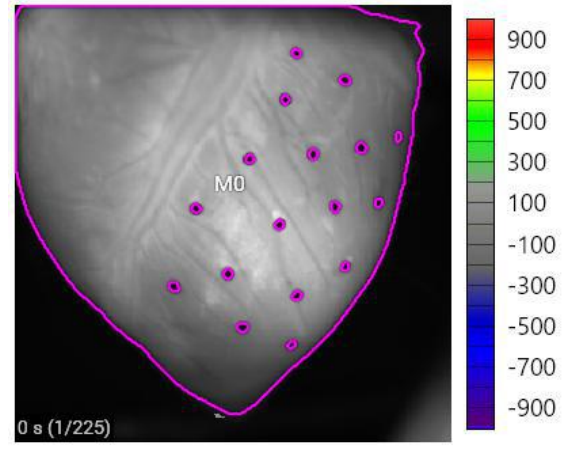

Range specification by mask layer